## Comment réduire la commission pour les commandes récurrentes

Si un client commande plusieurs fois, vous avez la possibilité de réduire le pourcentage de la commission pour l'affilié qui a recommandé la vente.

## **Exemple :**

- *Le client A* a été recommandé par l'*affilié A* et clique sur son lien d'affiliation. Cela place un cookie de suivi sur l'appareil du visiteur pendant la durée définie.
- *Le client A* passe 4 commandes, de 100 \$ chacune. Par défaut, ces commandes sont liées à l'*affilié A,* et tant que le cookie de suivi est actif, l'affilié reçoit la commission fixée pour l'ensemble de ces 4 commandes.
- En activant une règle pour réduire ou désactiver la commission pour les ordres récurrents, vous pouvez modifier la structure des commissions de la manière suivante :
	- **1ère commande : L'***affilié A* reçoit la totalité de la commission (10 % → 10 \$).
	- **2ème et 3ème commande : L'***affilié A* reçoit une commission réduite de 50 % (5 \$).
	- **4ème commande : La** commission *de l'affilié A* est réduite de 100 % et il ne reçoit aucune commission.

S*i la commande de référence a été suivie par un lien sans cookie actif et que le même client est référé par*

*le même affilié à nouveau, le client est considéré comme un nouveau client et le compte de commandes est réinitialisé.* 

Pour configurer cette option, allez dans **Paramètres > Général > Réduire la commission pour les commandes récurrentes** et cliquez sur le bouton **Configurer**.

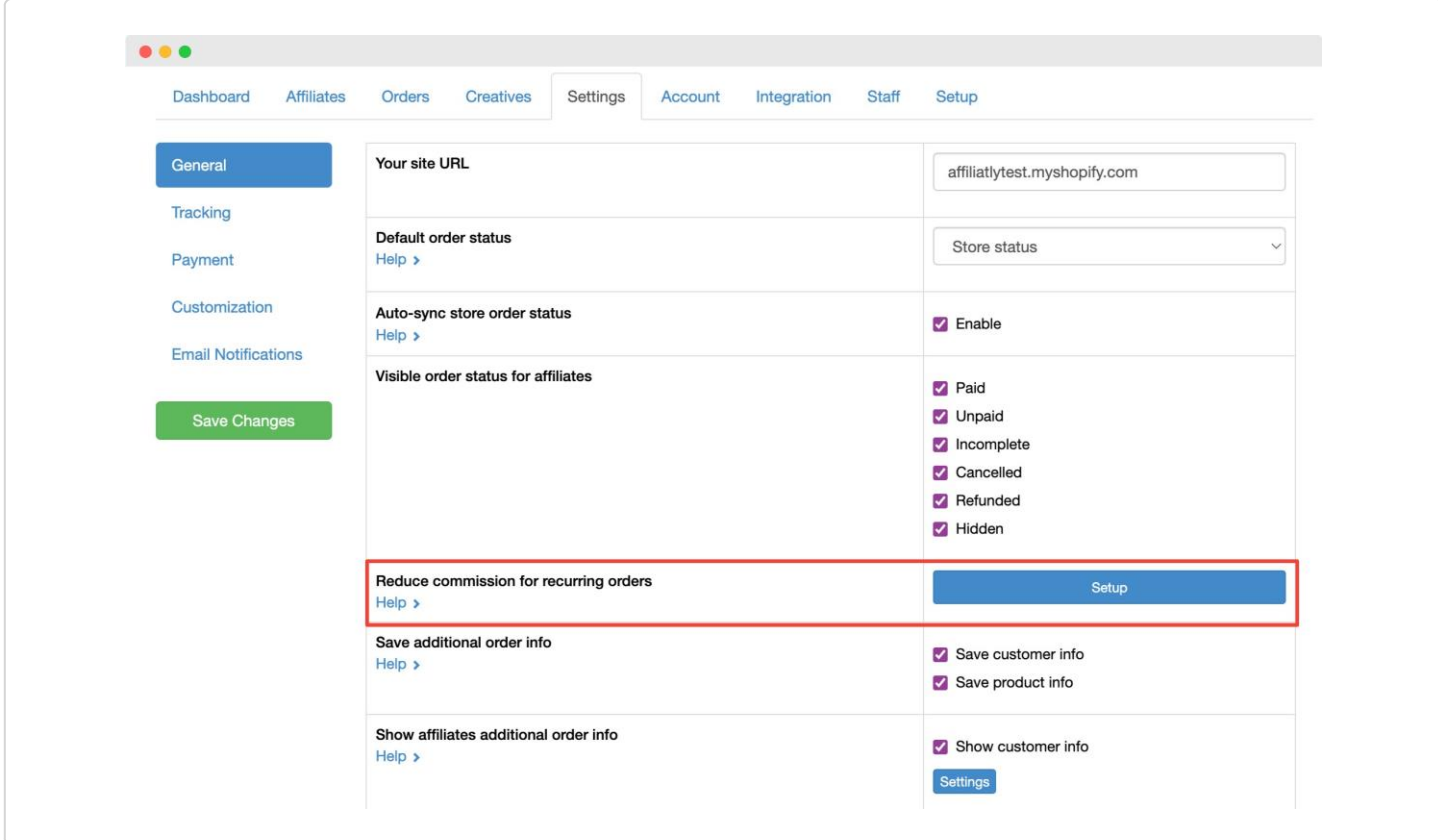

Vous trouverez ici les options suivantes :

**Activer**

Cochez cette case pour activer la fonction

**Cacher les commandes avec une commission réduite de 100% pour les affiliés** Si cette case est cochée, les commandes dont la commission est réduite de 100 % n'apparaîtront pas sur la page des **commandes.**

Pour ajouter une règle, cliquez sur le bouton **Suivi des liens** ou **Suivi des courriels**, selon la méthode de suivi

que vous utilisez. Vous trouverez ici les options suivantes :

- **supérieur ou égal à** Entrez le nombre de commandes pour cette condition
- **réduire le site**

Entrez le pourcentage par lequel la commission par défaut sera réduite après le nombre de

commandes défini Dans cette capture d'écran, nous avons configuré l'exemple ci-dessus pour les deux

méthodes de suivi, par lien et par e-mail.

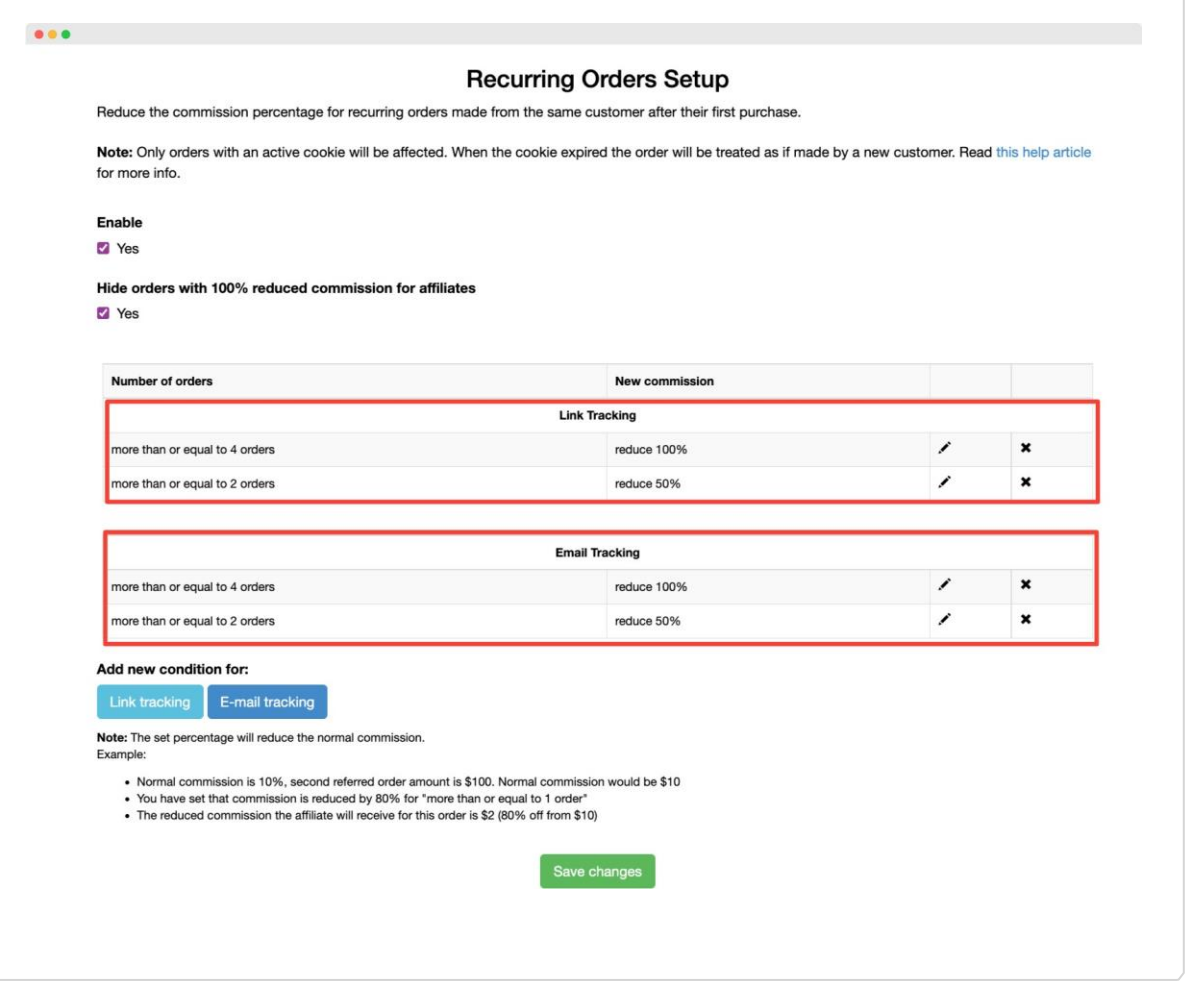

Cliquez sur le bouton **Enregistrer** pour sauvegarder vos paramètres. Pour supprimer une condition, il suffit de cliquer sur le **X** à l'extrême droite.

 A*lors que le suivi des liens ne fonctionne qu'avec un cookie actif, le suivi des e-mails n'est pas affecté par cela.*